# Accesso al portale per esterni:

Copiare ed incollare questo indirizzo in una pagina di Google Chrome

**<https://portale-ext-gru.progetto-sole.it/>**

## **Cliccare LOGIN:**

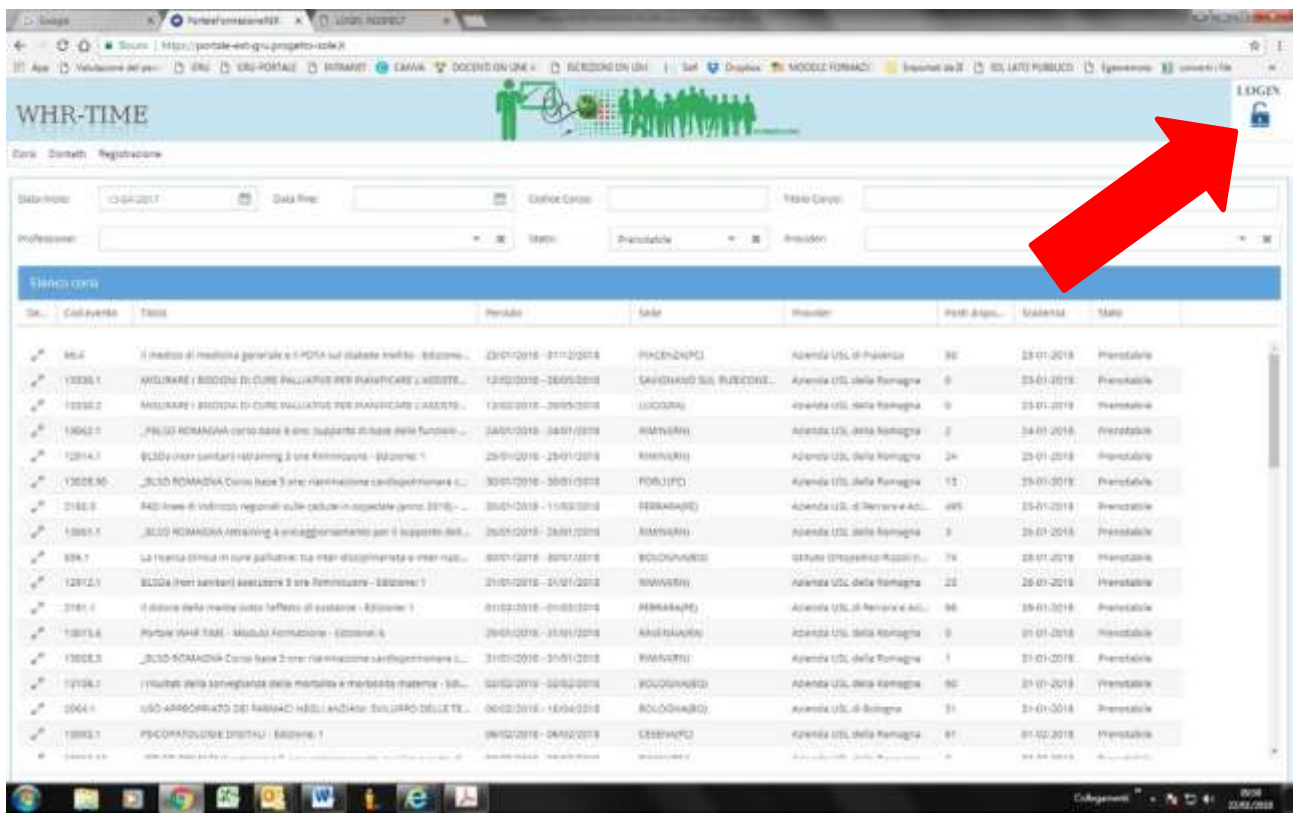

#### **INSERIRE LE PROPRIE CREDENZIALI E CLICCARE LOGIN**

## OPPURE, IN CASO DI DIMENTICANZA DELLE CREDENZIALI CLICCARE : RESET PASSWORD

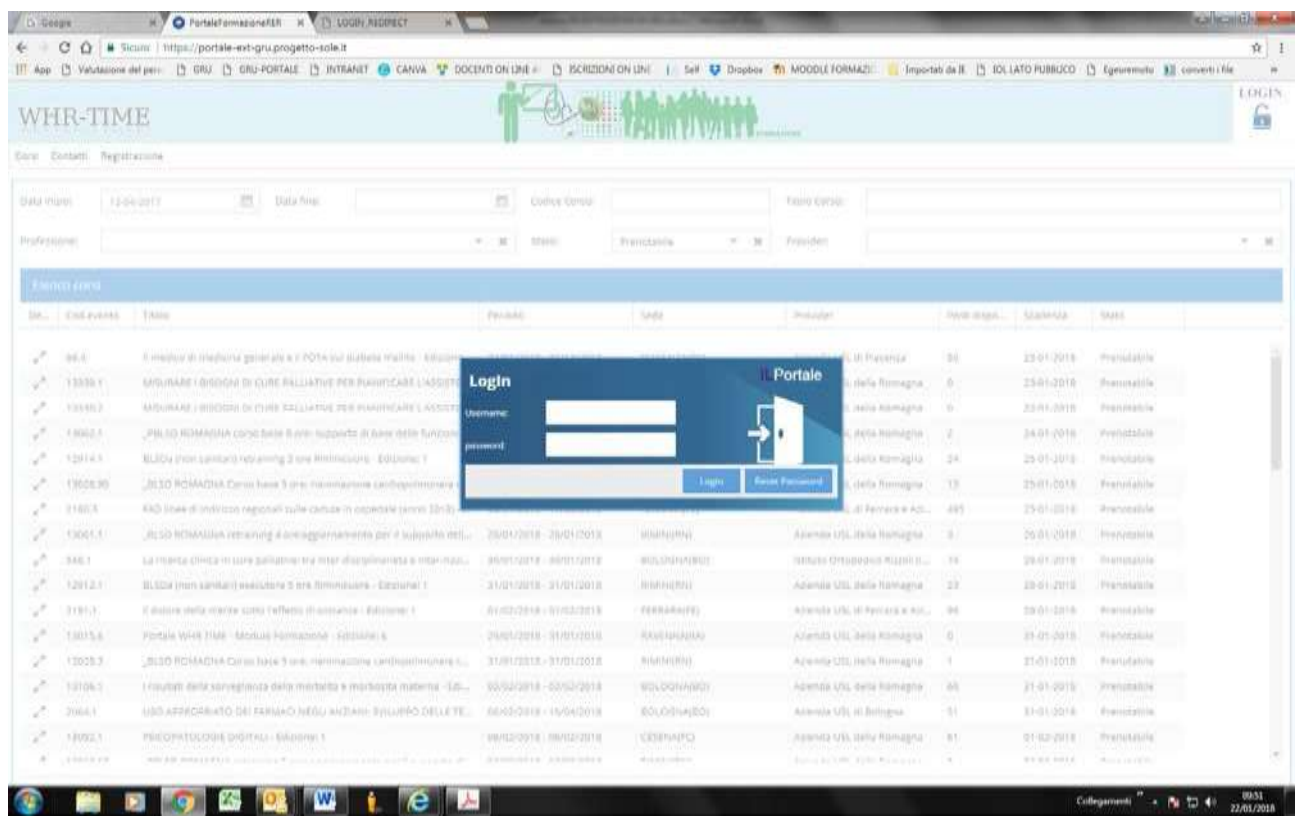

## PER ISCRIVERSI AD UN CORSO: UTILIZZARE I FILTRI DISPONIBILI:

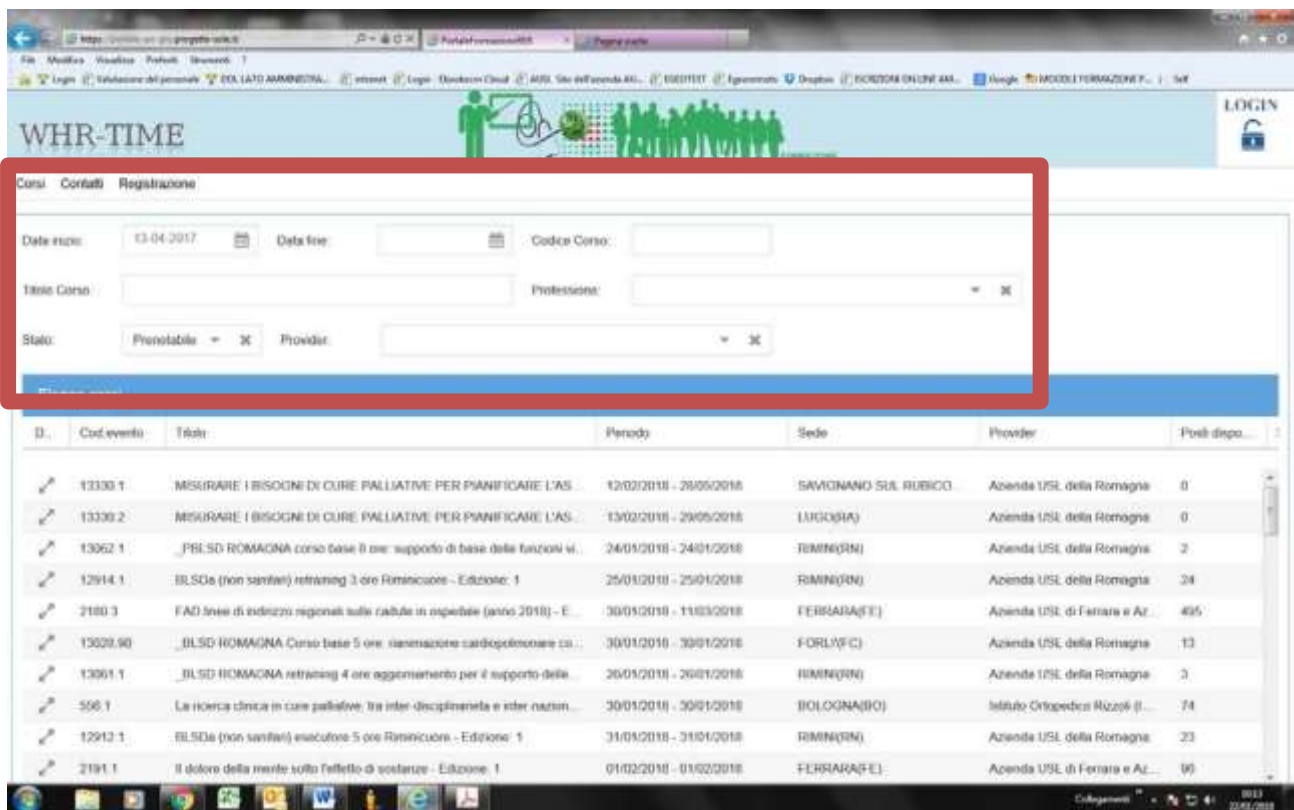

#### **Dopo aver individuato il corso di interesse:**

#### **CLICCARE SULLE FRECCETTE A SINISTRA**

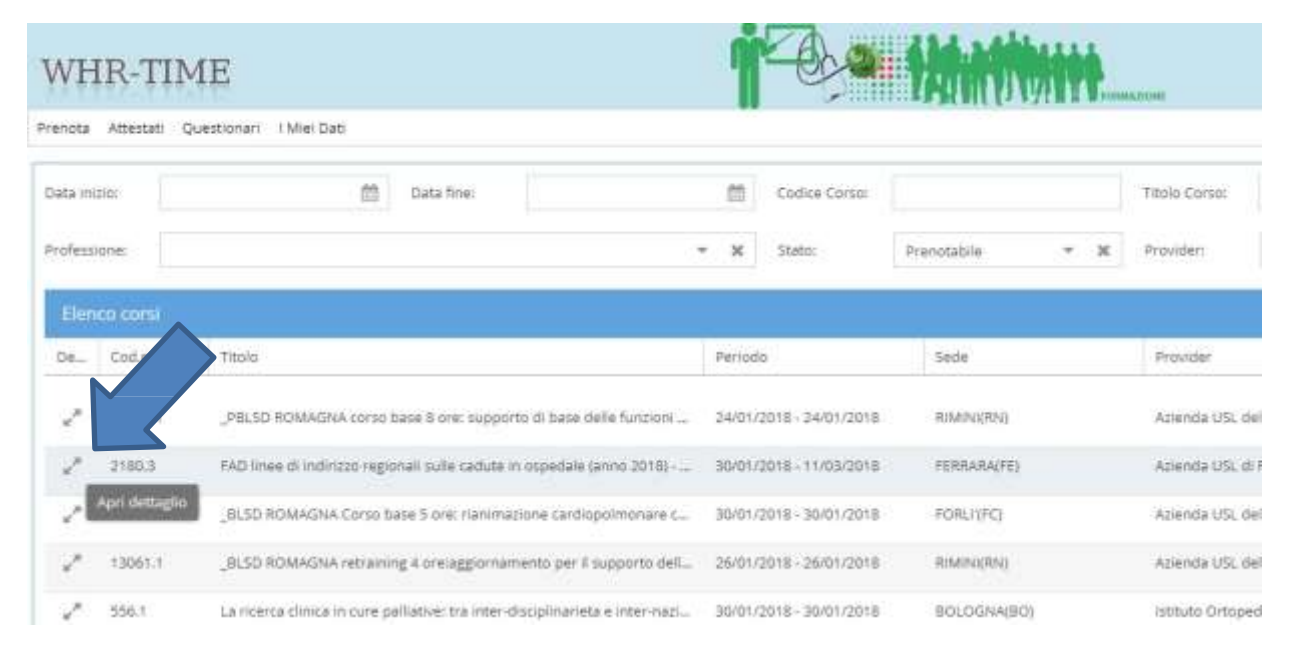

#### **Aprire la scheda e leggere attentamente tutte le informazioni prima di iscriversi**

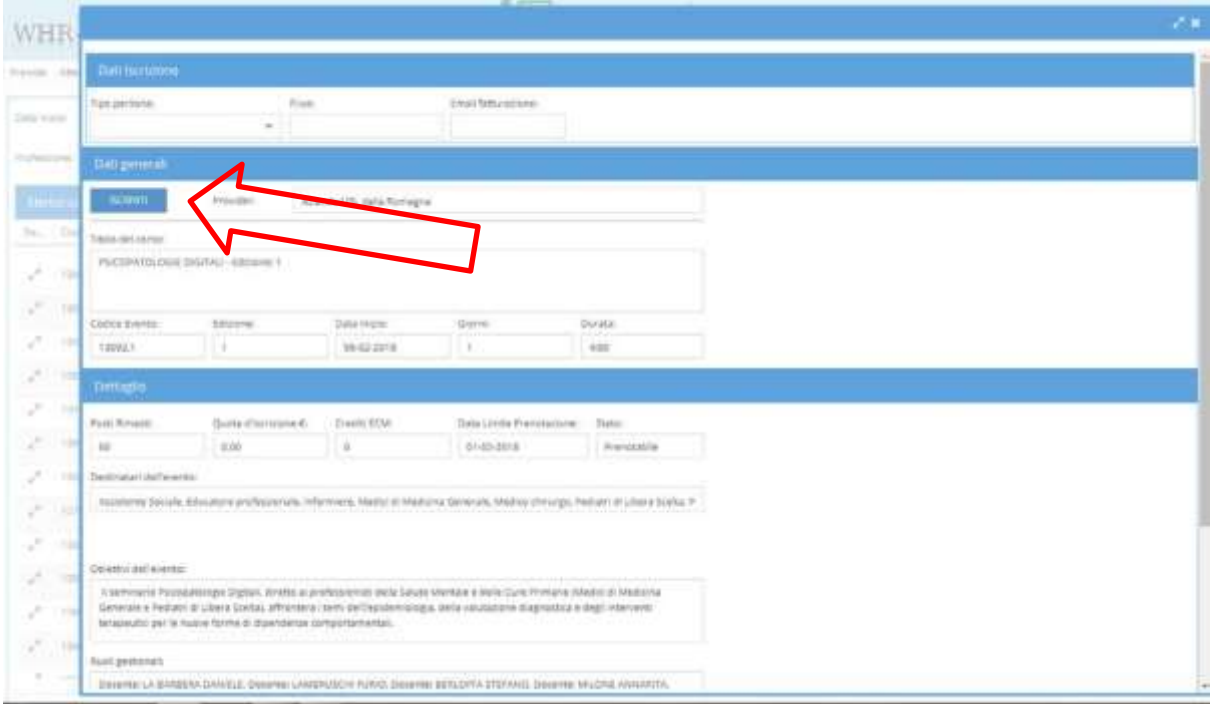